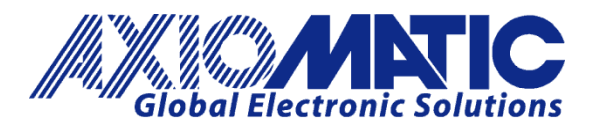

**USER MANUAL UMAX1418X0A**

# **RS485-MODBUS-ETHERNET MODBUS ROUTER WITH ETHERNET AND CAN**

# **USER MANUAL**

**P/N: AX141810A, AX141830A**

Axiomatic Technologies Oy Höytämöntie 6 33880 LEMPÄÄLÄ, Finland Tel. +358 103 375 750 salesfinland@axiomatic.com www.axiomatic.fi

Axiomatic Technologies Corporation 1445 Courtneypark Dr. E. Mississauga, ON Canada L5T 2E3 Tel. 1905 602 9270 sales@axiomatic.com www.axiomatic.com

#### **VERSION HISTORY**

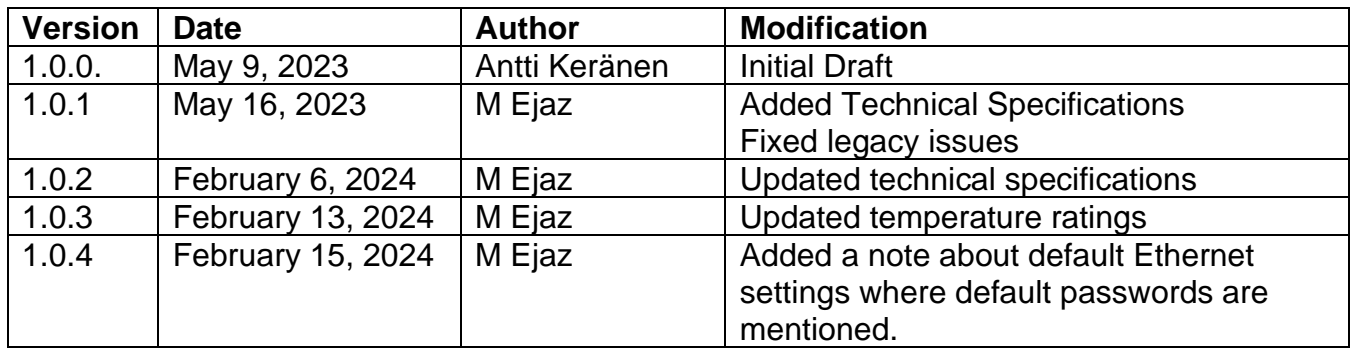

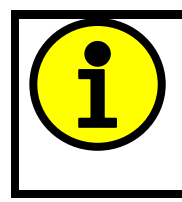

The default passwords: AX141810A firmware: '**AX141810A**' AX141830A firmware: '**AX141830A**' For default Ethernet settings, please go to section 5.2.

# **ACCRONYMS**

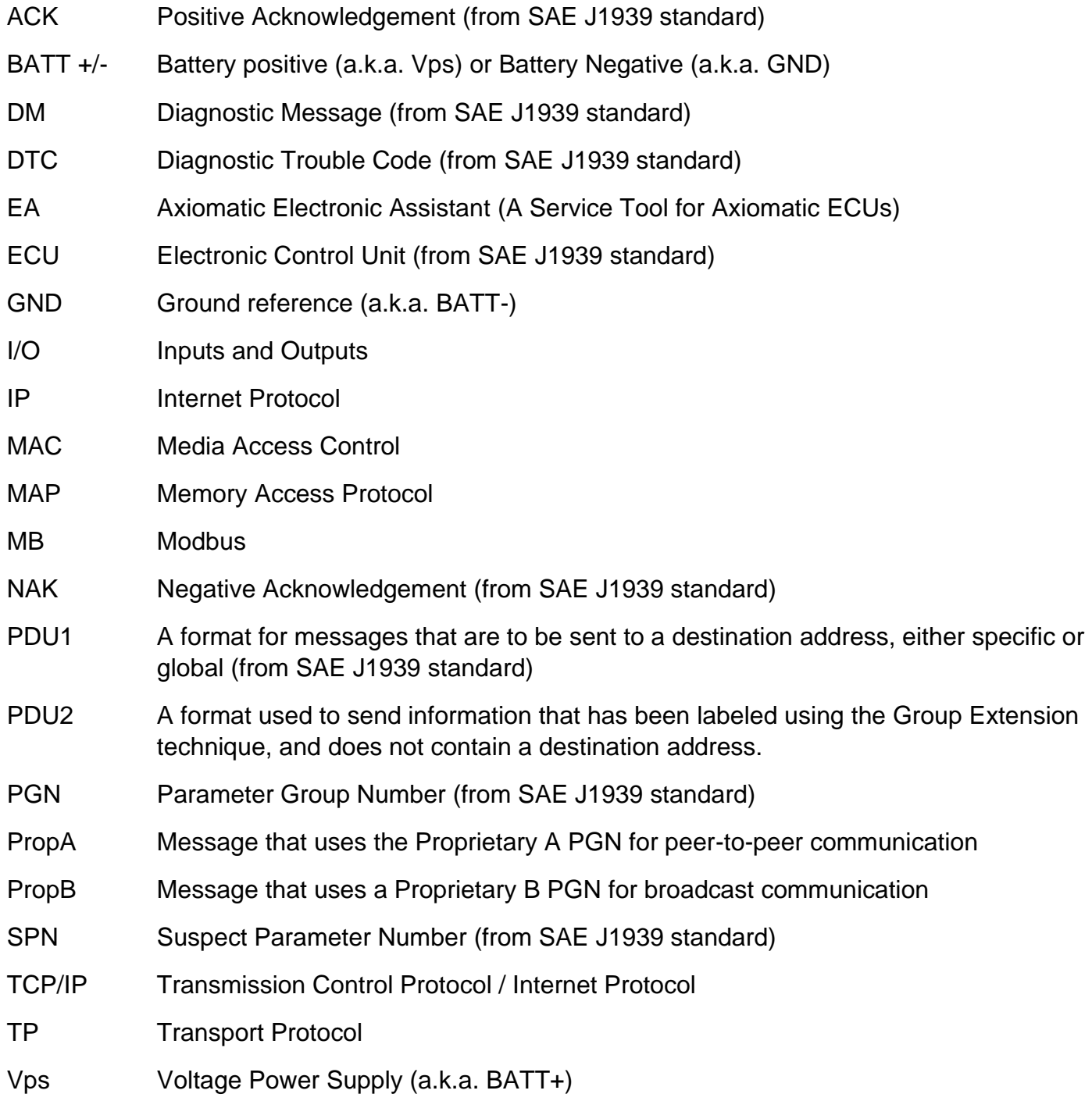

## **TABLE OF CONTENTS**

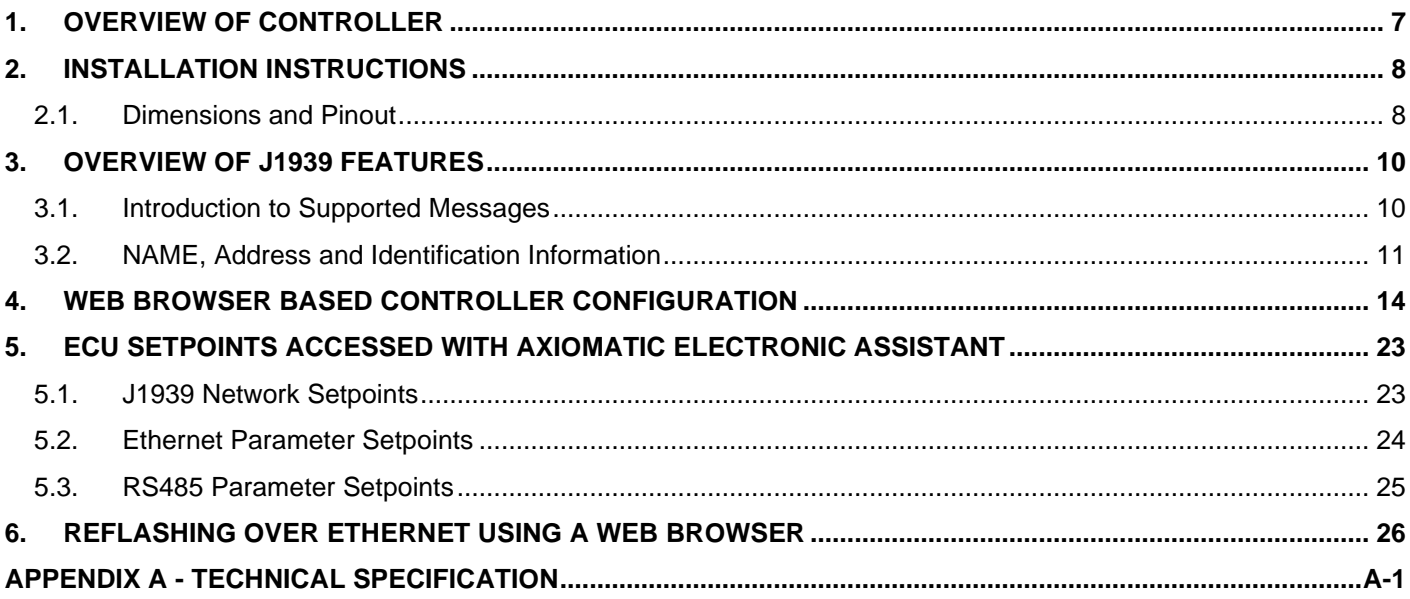

# **List of Figures**

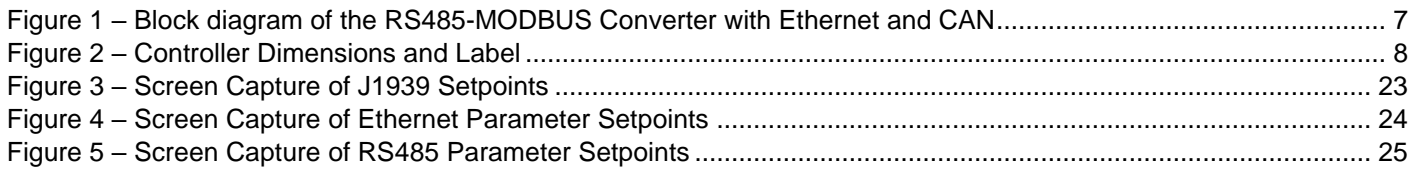

# **List of Tables**

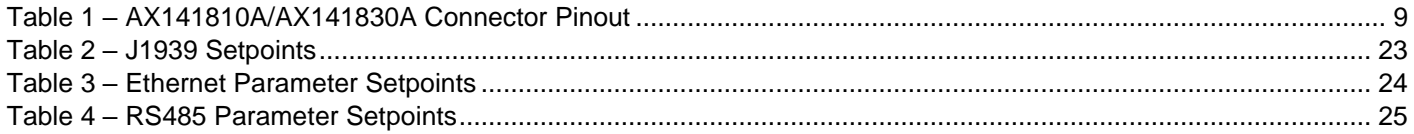

### **REFERENCES**

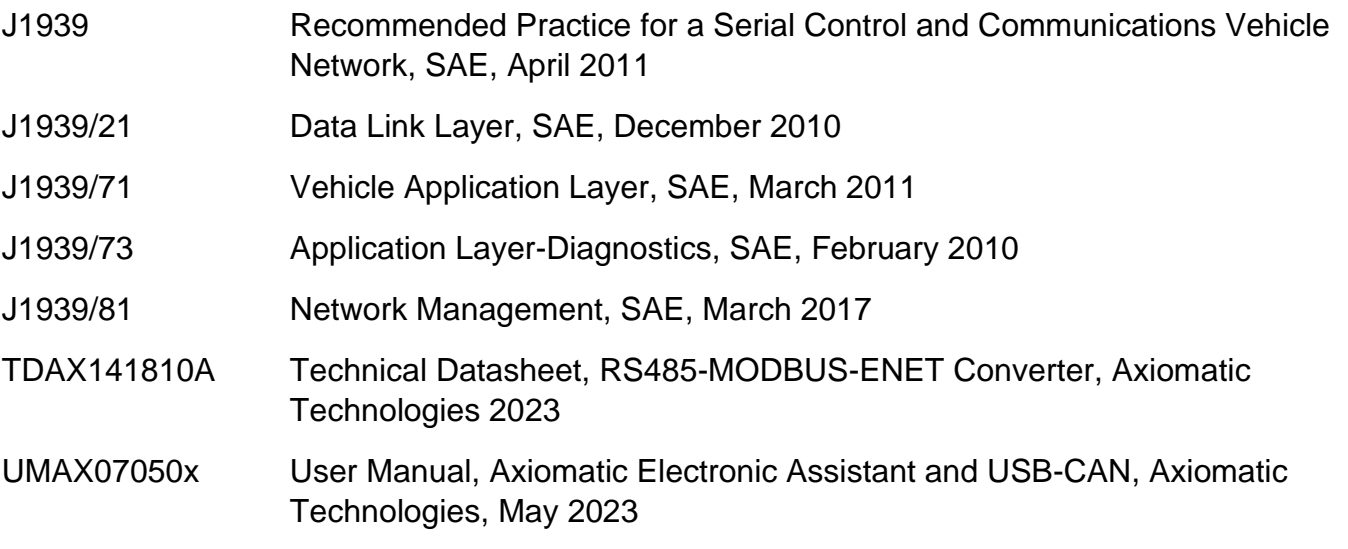

*This document assumes the reader is familiar with the SAE J1939 standard. Terminology from the standard is used, but not described in this document.*

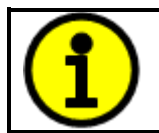

NOTE: This product is supported by Axiomatic Electronic Assistant V5.15.129.0 and higher

## <span id="page-6-0"></span>**1. OVERVIEW OF CONTROLLER**

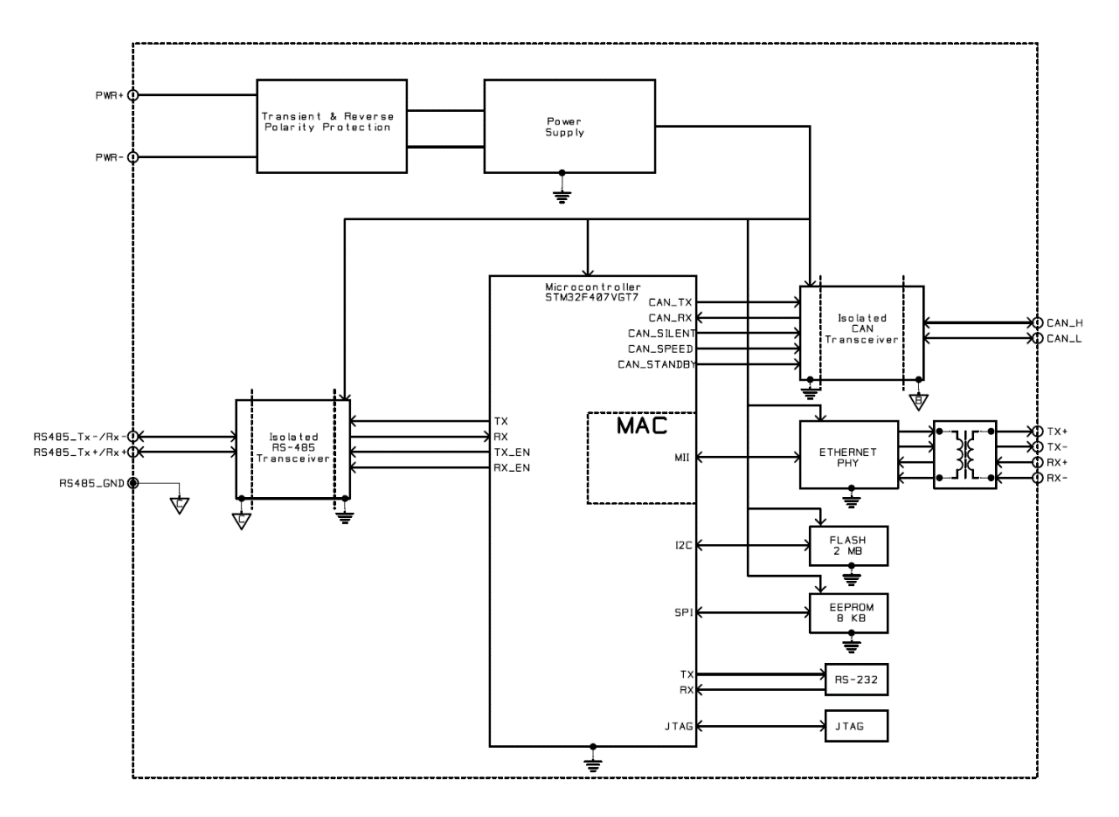

#### **Figure 1 – Block diagram of the RS485-MODBUS Converter with Ethernet and CAN**

<span id="page-6-1"></span>The RS485-MODBUS Converter with Ethernet and CAN (later RS485-MODBUS-ENET) is a device that forwards Modbus data between the serial port (RTU), CAN and Ethernet based on a custom routing configuration. The configuration can be done using a web browser and the built-in web server running on the RS485-MODBUS-ENET device.

The Axiomatic Electronic Assistant can be used to configure the network parameters (both RS485 and Ethernet) of the RS485-MODBUS-ENET device. The web browser interface (TCP port 80) supports the configuration of all parameters, also including the ones that have EA configuration support.

The two firmware versions, AX141810A and AX141830A both support the same data routing functions. The difference is in the amount of routing rules and message definitions. The AX141810A is a general-purpose device with support for both directions, Modbus (RTU+TCP/IP) to CAN and vice versa.

The AX141830A is targeted mainly for CAN to Modbus (RTU+TCP/IP) direction.

#### <span id="page-7-0"></span>**2. INSTALLATION INSTRUCTIONS**

#### <span id="page-7-1"></span>**2.1. Dimensions and Pinout**

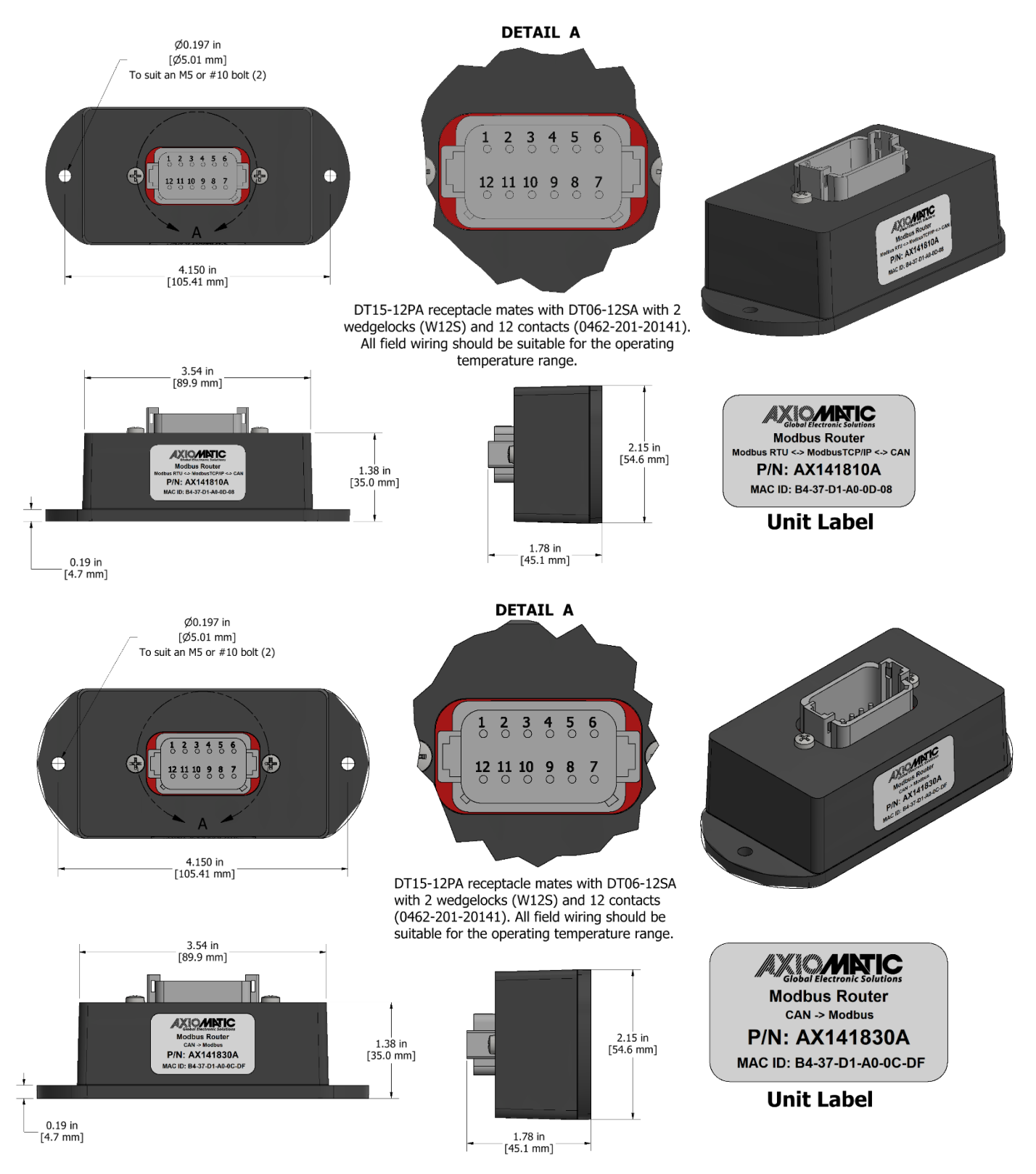

<span id="page-7-2"></span>**Figure 2 – Controller Dimensions and Label**

| <b>CAN and I/O Connector</b> |                     |  |  |  |
|------------------------------|---------------------|--|--|--|
| Pin#                         | <b>Description</b>  |  |  |  |
| 1                            | BATT-               |  |  |  |
| $\overline{2}$               | Ethernet TX+        |  |  |  |
| 3                            | Ethernet RX+        |  |  |  |
| 4                            | RS485_TX+/RX+       |  |  |  |
| 5                            | CAN SH              |  |  |  |
| 6                            | CAN H               |  |  |  |
| $\overline{7}$               | CAN L               |  |  |  |
| 8                            | RS485 GND           |  |  |  |
| 9                            | RS485_TX-/RX-       |  |  |  |
| 10                           | <b>Ethernet RX-</b> |  |  |  |
| 11                           | <b>Ethernet TX-</b> |  |  |  |
| 12                           | BATT+               |  |  |  |

<span id="page-8-0"></span>**Table 1 – AX141810A/AX141830A Connector Pinout**

## <span id="page-9-0"></span>**3. OVERVIEW OF J1939 FEATURES**

The software was designed to provide flexibility to the user with respect to messages sent from the ECU by providing:

- Configurable ECU Instance in the NAME (to allow multiple ECUs on the same network)
- Configurable PGN and Data Parameters
- Configurable Diagnostic Messaging Parameters, as required

#### <span id="page-9-1"></span>**3.1. Introduction to Supported Messages**

The ECU is compliant with the standard SAE J1939, and supports following PGNs from the standard.

#### **From J1939-21 – Data Link Layer**

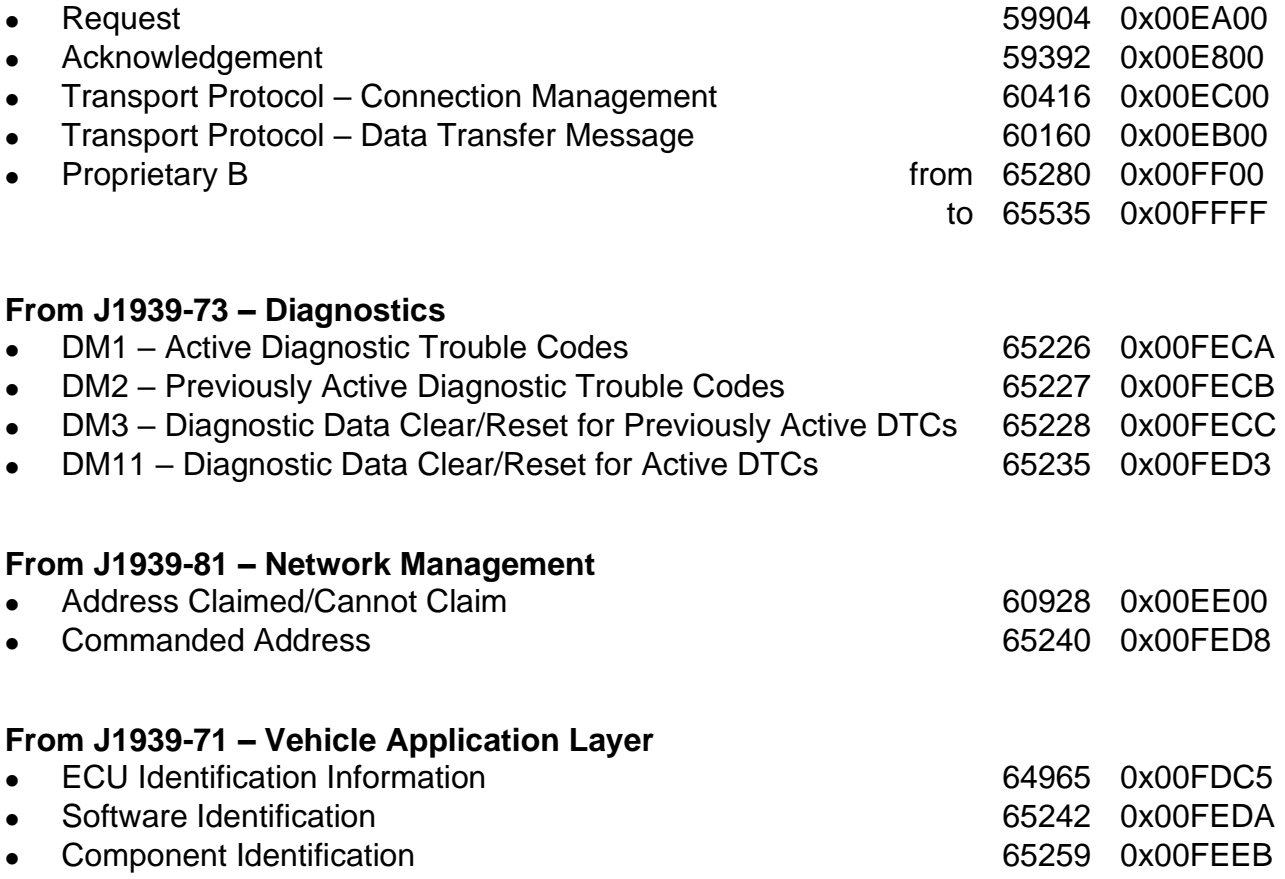

None of the application layer PGNs are supported as part of the default configurations, but they can be selected as desired for transmit function blocks.

Setpoints are accessed using standard Memory Access Protocol (MAP) with proprietary addresses. The Axiomatic Electronic Assistant (EA) allows for quick and easy configuration of some of the unit's main parameters over CAN network.

### <span id="page-10-0"></span>**3.2. NAME, Address and Identification Information**

The RS485-MODBUS-ENET has the following default for the J1939 NAME. The user should refer to the SAE J1939/81 standard for more information on these parameters and their ranges.

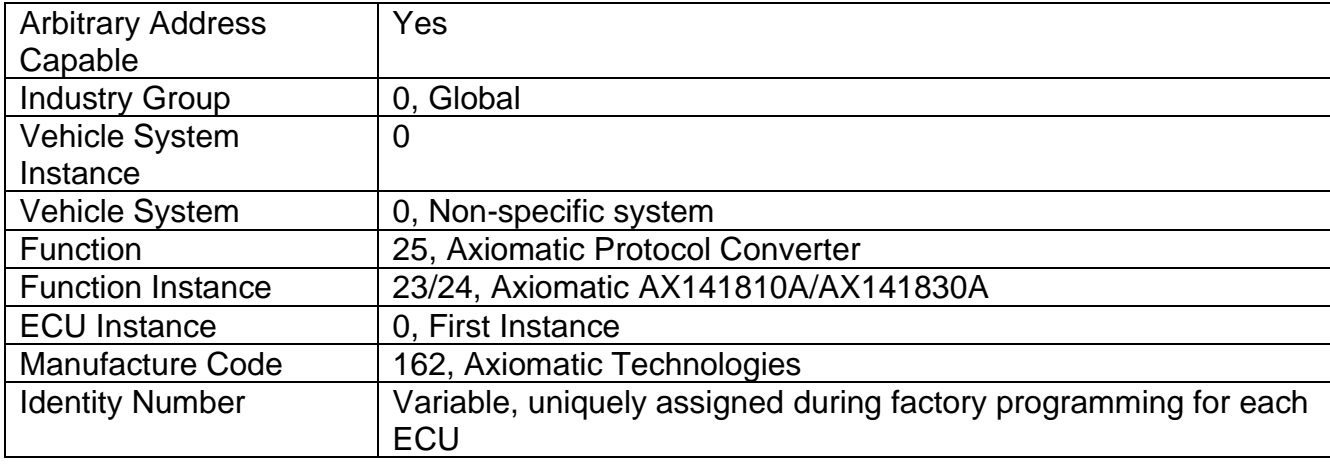

The ECU Instance is a configurable setpoint associated with the NAME. Changing this value will allow multiple ECUs of this type to be distinguishable from one another when they are connected on the same network.

The default value of the "ECU Address" setpoint is 128 (0x80), which is the preferred starting address for self-configurable ECUs as set by the SAE in J1939 tables B3 and B7. The EA will allow the selection of any address between 0 and 253. *It is the user's responsibility to select an address that complies with the standard*. The user must also be aware that since the unit is arbitrary address capable, if another ECU with a higher priority NAME contends for the selected address, the RS485-MODBUS-ENET will continue select the next highest address until it finds one that it can claim. See J1939/81 for more details about address claiming.

### **ECU Identification Information**

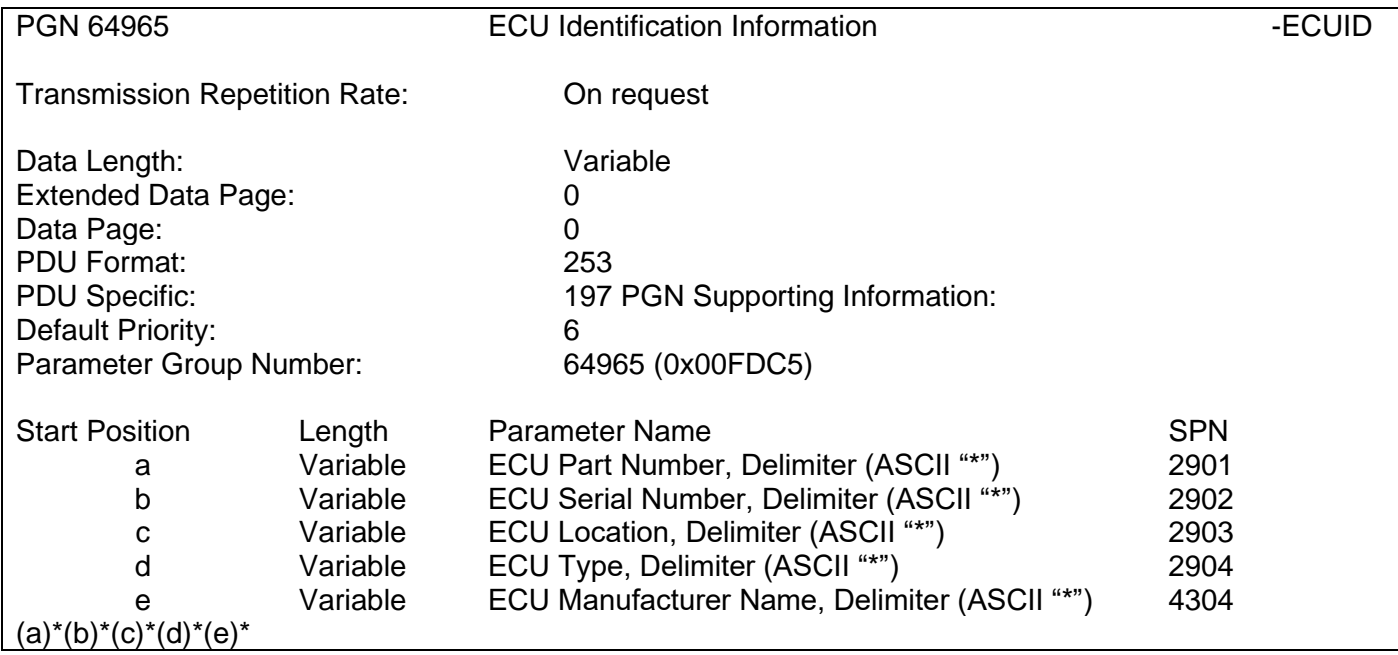

#### **Software Identifier**

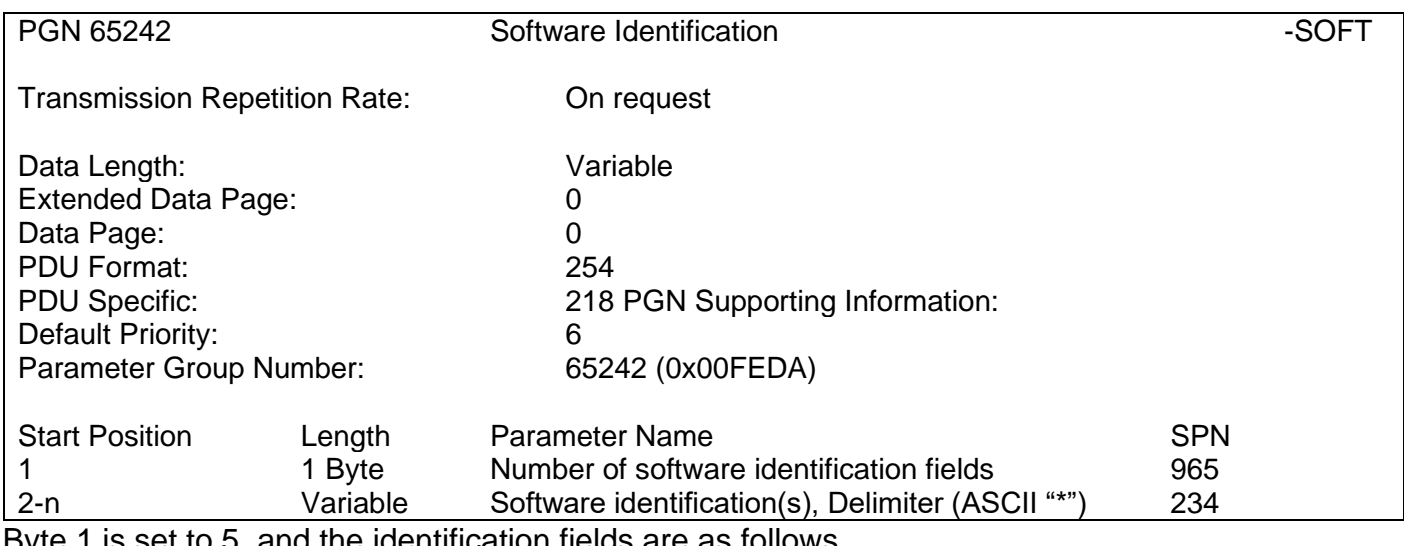

is set to 5, and the identification fields are as follows.

#### **(Part Number)\*(Version)\*(Date)\*(Owner)\*(Description)**

The EA shows all this information in its "General ECU Information" page. *Note: The information provided in the Software ID is available for any J1939 service tool which supports the PGN -SOFT*

# **Component Identification**

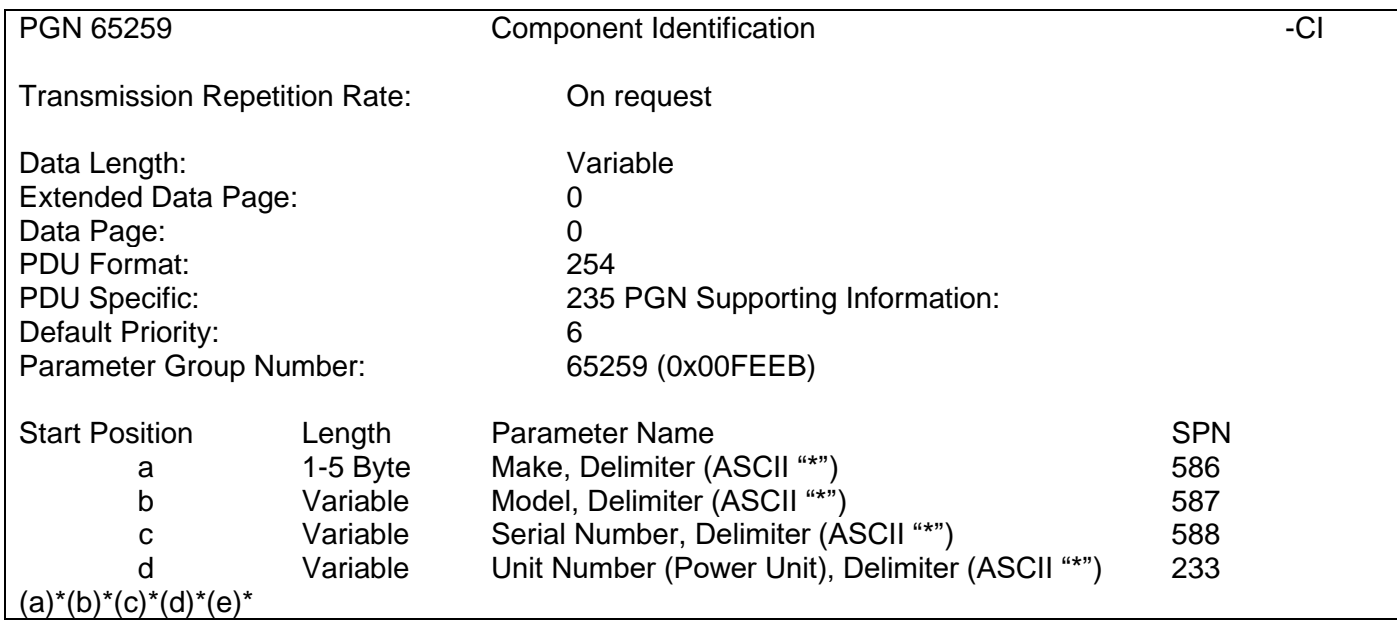

## <span id="page-13-0"></span>**4. WEB BROWSER BASED CONTROLLER CONFIGURATION**

The RS485-MODBUS-ENET controller supports configuration of the data routing parameters from Ethernet port using a standard web browser.

The web browser-based configuration requires a password before any of the parameters can be viewed or edited.

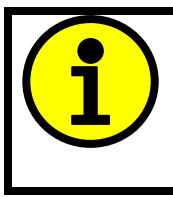

The default passwords: AX141810 firmware: '**AX141810A**' AX141830 firmware: '**AX141830A**' For default Ethernet settings, please go to section 5.2.

#### **4.1. Parameter Editing**

The RS485-MODBUS-ENET has a web server running on TCP port 80. Please note that the "Save settings" button must be pressed to save the parameters. If not, the modified parameters are discarded when moving to another configuration page or closing the web browser. The RS485- MODBUS-ENET web server supports the configuration options described on the following pages.

## **<configured ip>**

**<configured ip>/index.shtml**

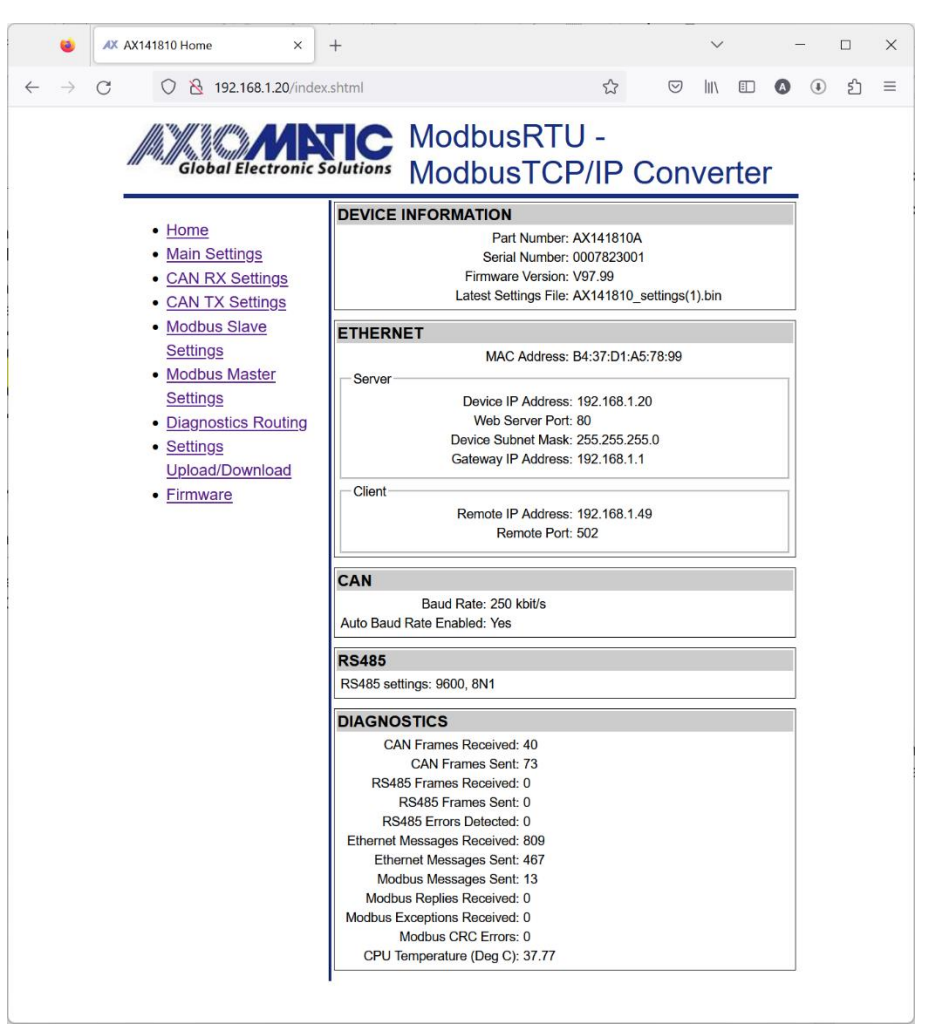

The Home page (index.shtml) shows the main configuration parameters and communication statistics for the different interfaces.

#### **<configured ip>/main\_settings.shtml**

The Main Settings configuration page allows the user to modify the device's IP address, netmask and the main configuration parameters for the communication interfaces. The CAN configuration parameters include the default baud rate to use and the auto-baud rate capability.

The serial port configuration contains baud rate (freely settable in range 75bps…256kbps), number of data bits, start and stop bits and parity.

The password can be changed by entering the same password to both **New password** and **Retype new password** entries. In case the **Retype new password** is left empty or the two passwords don't match, the password is not modified.

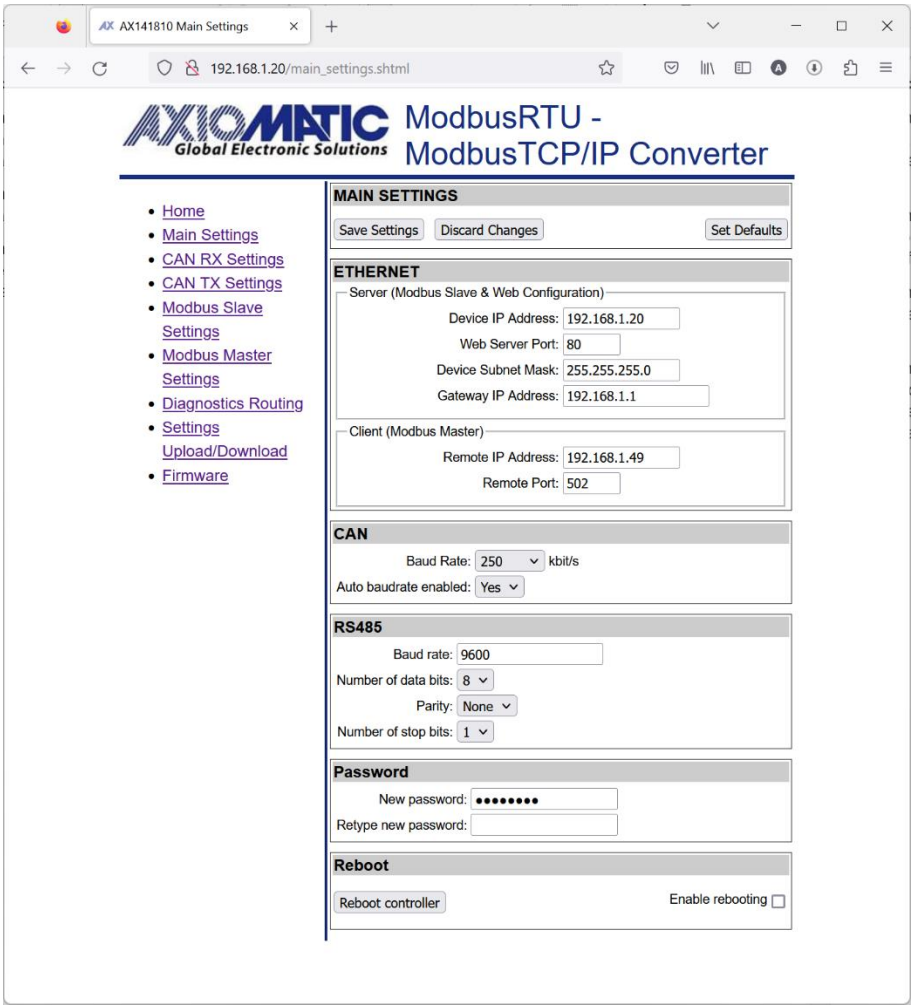

#### **<configured ip>/can\_rx\_settings.shtml**

The CAN receive message parameter settings are displayed one message at time. The message can be selected using the 'Next' and 'Previous' buttons. The 'Jump to' button selects the specified message directly. Please remember to save settings before selecting another CAN receive message to be configured, otherwise the modified settings will be lost.

The 'Discrete' data type reads in the CAN data as a number (or bit field data), using the range specified by the configured number of bits (**Data width**). With discrete data types, the resolution, offset, minimum and maximum are not used.

The 'Continuous' data type uses the J1939 data formatting with resolution, offset, minimum and maximum values. With continuous data, the data range is limited for reserving the upper range for J1939 special and error codes.

The Data destination and Data destination number settings specify the target interface for the received data. The received data is always stored to a local variable assigned for each CAN receive message, but the Data destination needs to be configured for forwarding the data to the Modbus slave interfaces.

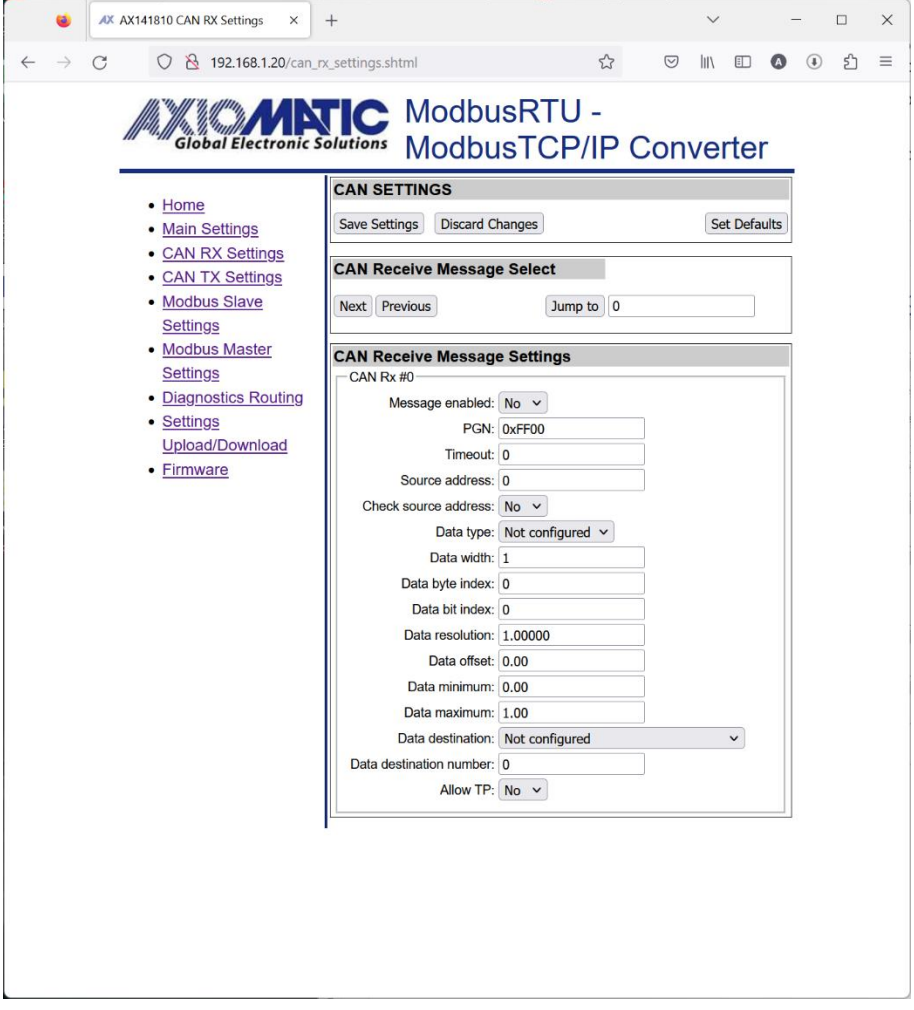

#### **<configured ip>/can\_tx\_settings.shtml**

Each of the CAN transmit messages support several signals for sending out received data. The transmit messages support the same 'Discrete' and 'Continuous' data types with same characteristics than the CAN receive messages do.

Please remember to save the settings before selecting a new transmit message or transmit signal. In case the values are not saved, the modifications are lost when a new message or signal is selected.

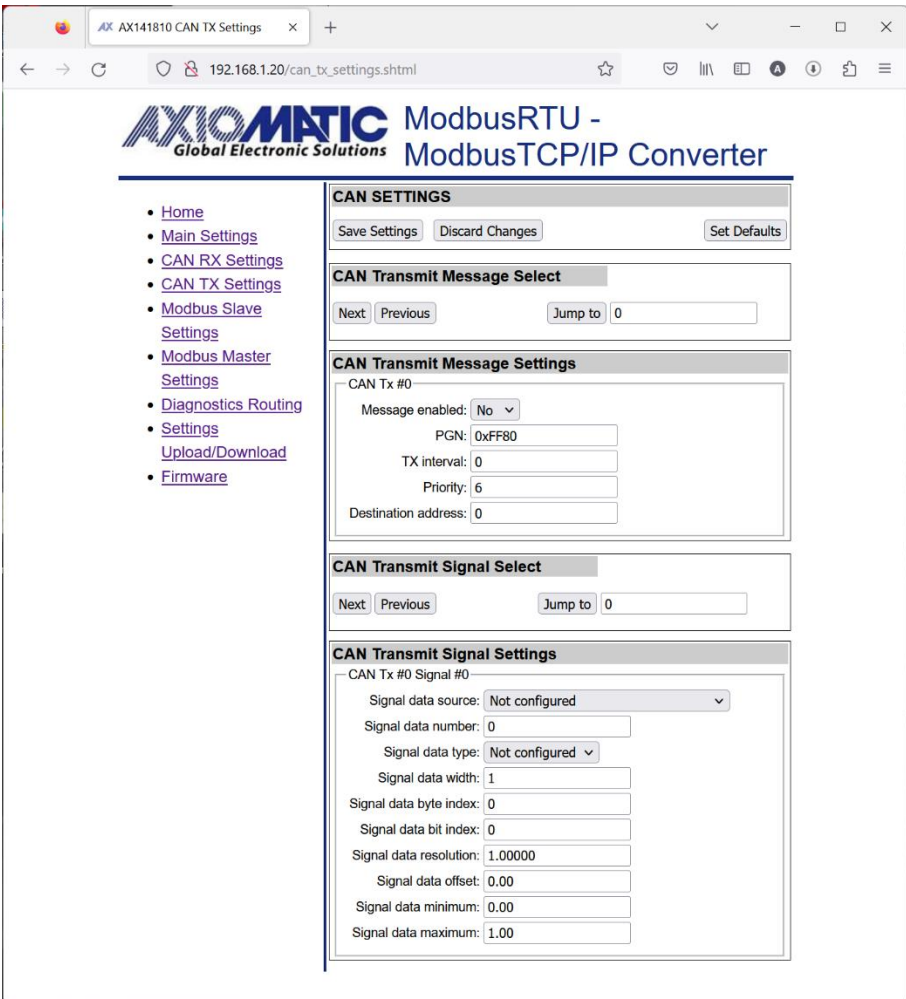

#### **<configured ip>/modbus\_settings.shtml**

The RS485-MODBUS-ENET device supports Modbus RTU and Modbus TCP/IP slaves running on the RS485 and Ethernet ports, respectively. The number and start address for each of the Modbus slave's inputs, coils and registers can be specified.

Please note that the slave interface is enabled only if the Modbus master implementation is not running on that interface.

The Modbus TCP/IP node address is a "don't care", but the RTU slave interface will read in only the messages that are targeted to the configured Modbus node address.

The number of inputs, coils and registers have an upper limit, and the web server will not accept values beyond the built-in maximum limit. If the upper limit is exceeded, the value is saturated to the maximum allowed value.

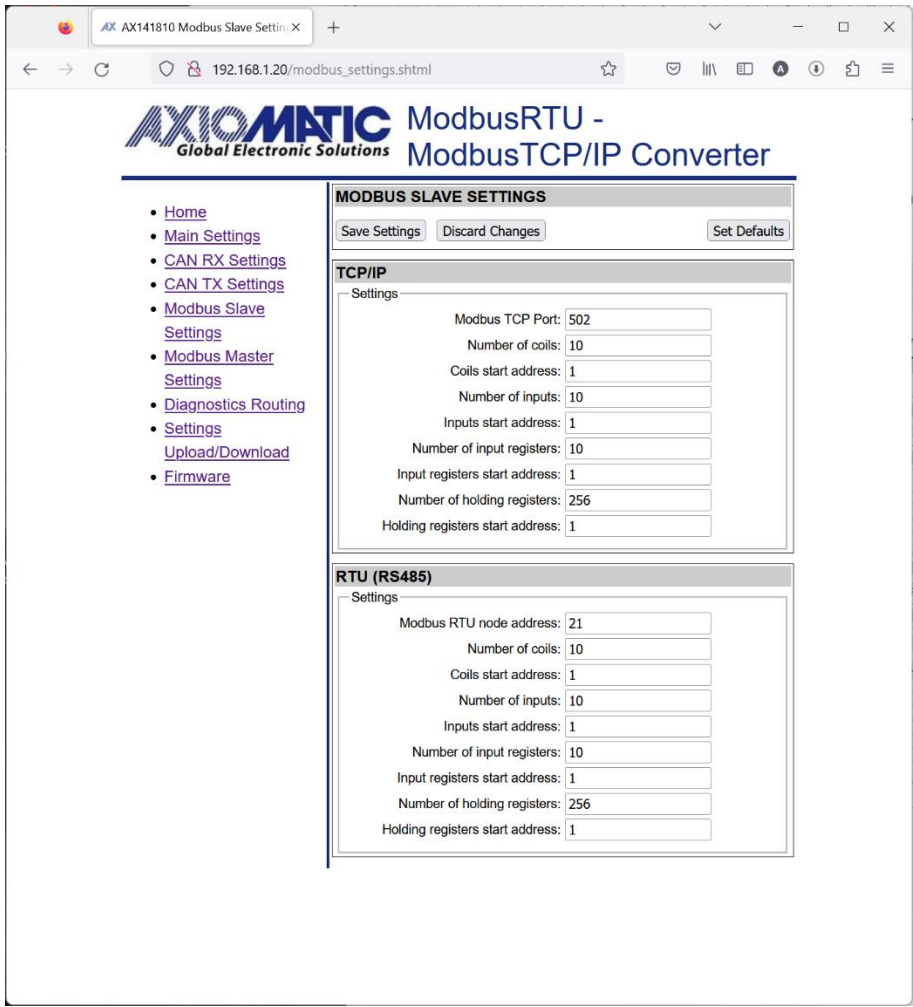

#### **<configured ip>/modbus\_master.shtml**

The RS485-MODBUS-ENET device supports Modbus RTU and Modbus TCP/IP master running on the RS485 and Ethernet ports, respectively. The "Ethernet master enabled" and "RS485 master enabled" options need to be set to 'Yes' for enabling the corresponding Modbus master.

Please note that enabling the Modbus master will disable the corresponding Modbus slave.

The **Forward received data to** and **Default source for writes** data routing options are the built-in variables for each Modbus master message definition. The CAN receive messages' **Data destination** configuration can access these variables directly if configured to do so on the CAN receive message configuration page.

The received Modbus data can be also sent directly to CAN bus by selecting the 'Direct CAN TX' option for the **Forward received data to** setpoint. In this case, the **Received data number** specifies the J1939 PGN to use (the priority will default to 6 and the RS485-MODBUS-ENET's J1939 address will be used as the source address for the direct transmit messages).

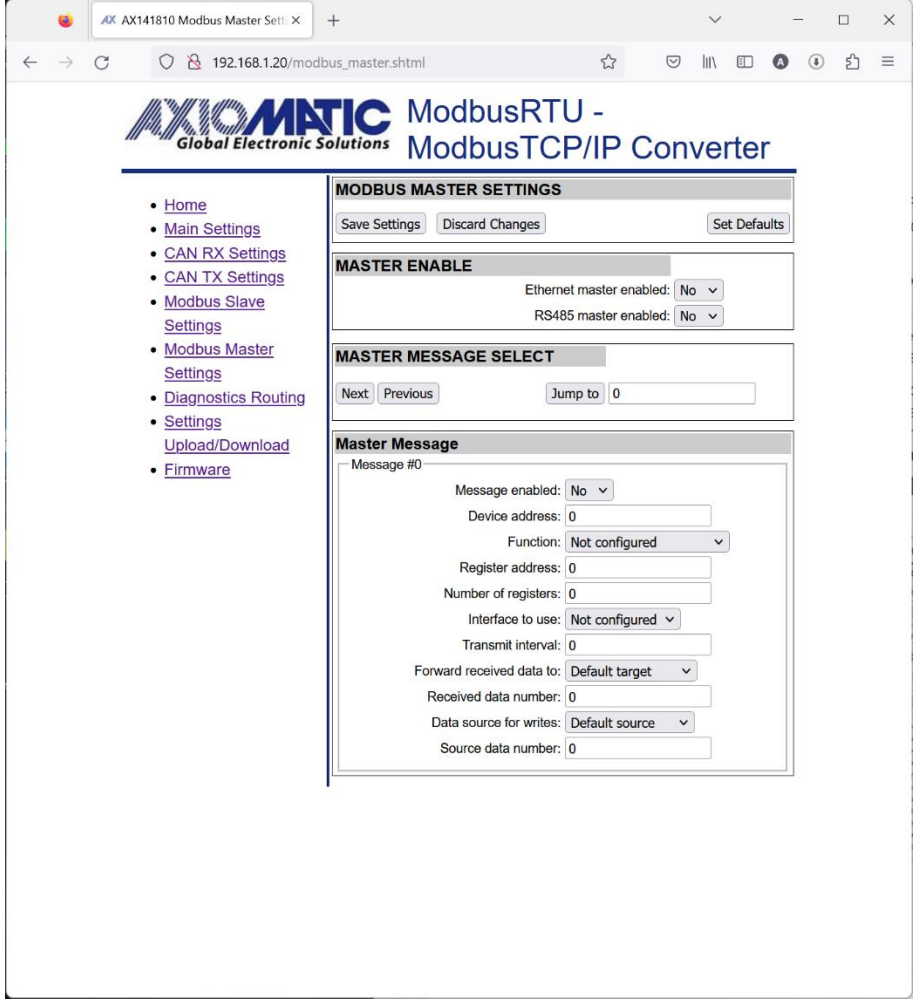

#### **<configured ip>/diagnostics\_routing.shtml**

J1939 DM1 diagnostics frames can be routed to Modbus slave interfaces (either RTU or TCP/IP) using the Diagnostics routing configuration.

The routing options include routing all received diagnostics to Modbus or only routing the specified ones.

In case specified diagnostics routing is configured, the SPN is the main parameter to configure. The diagnostics are filtered using this setting. In case needed, the FMI and SA values can be used for more detailed filtering of the received DM1 frames. The FMI and SA can be set to "don't care" values (32 for FMI and 255 for SA) for accepting a wider range of SPNs.

The received DM1 data is forwarded to Modbus slave holding registers using this data layout.

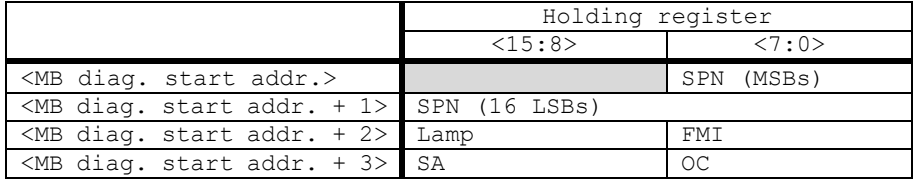

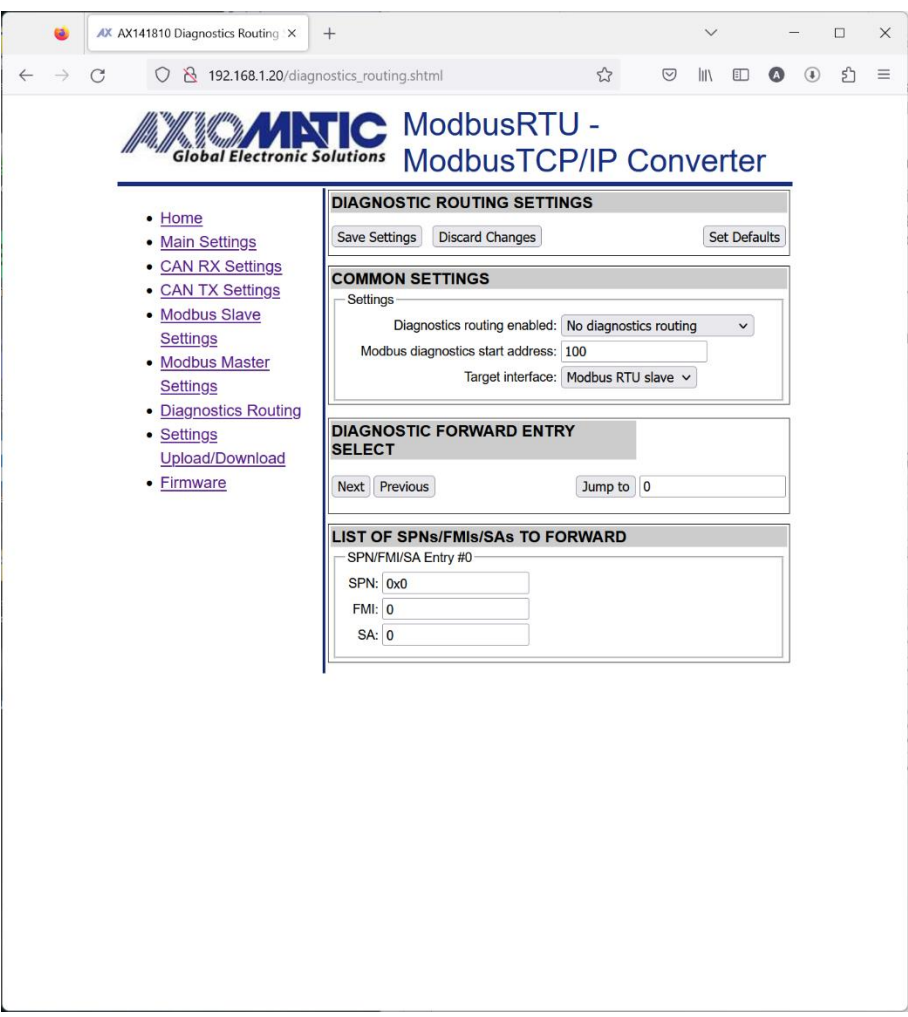

#### **<configured ip>/settings\_transfer.shtml**

The settings can be downloaded from the RS485-MODBUS-ENET as a binary file. When a settings file is uploaded to the RS485-MODBUS-ENET, the settings are checked using a CRC32 checksum. In case the checksum isn't correct, the uploaded settings won't be stored to RS485-MODBUS-ENET's non-volatile memory.

Please also note that AX141810A and AX141830A settings are not compatible with each other due to different number of supported routing functions.

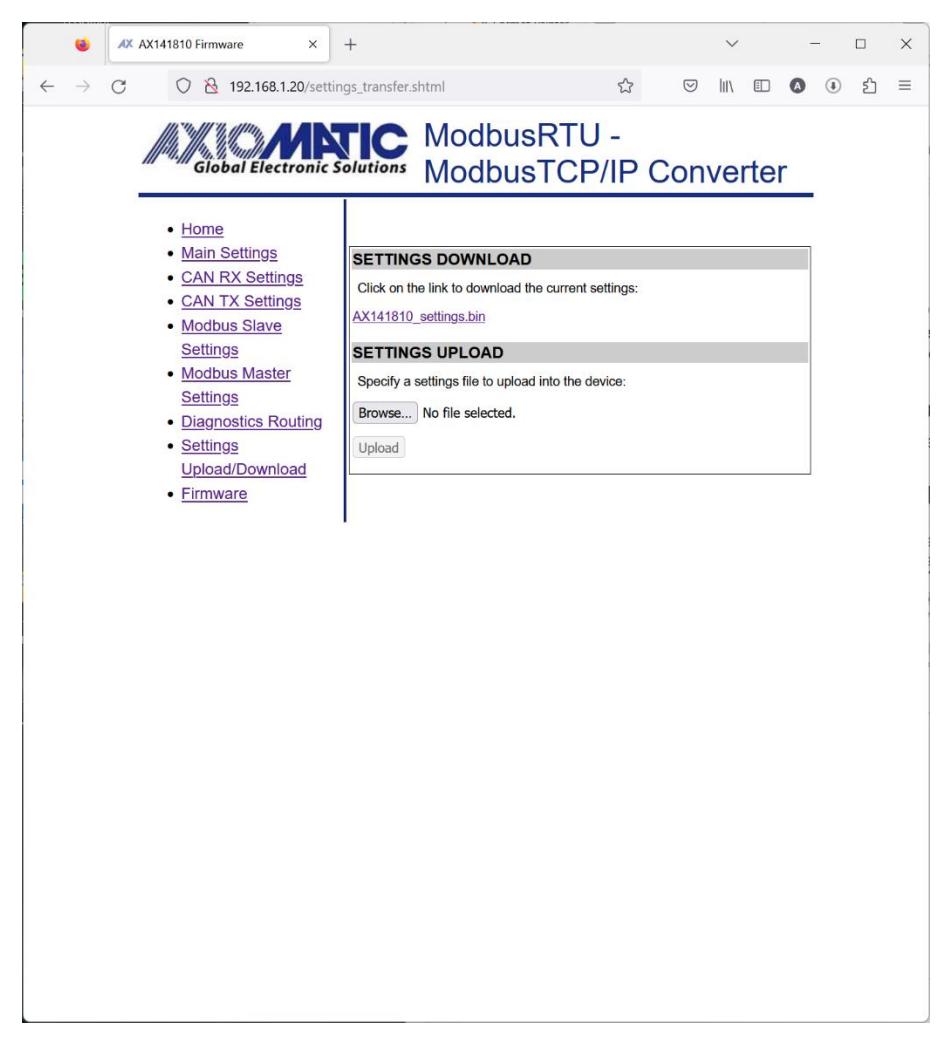

#### <span id="page-22-0"></span>**5. ECU SETPOINTS ACCESSED WITH AXIOMATIC ELECTRONIC ASSISTANT**

#### <span id="page-22-1"></span>**5.1. J1939 Network Setpoints**

"**ECU Instance Number**" and "**ECU Address**" setpoints and their effect are defined in section [3.2.](#page-10-0)

| <b>Name</b>         | Range     | <b>Default</b> | <b>Notes</b>                  |
|---------------------|-----------|----------------|-------------------------------|
| ECU Instance Number | $0 - 7$   | 0x00           | Per J1939-81                  |
| <b>ECU Address</b>  | $0 - 253$ | 0x80           | Preferred address for a self- |
|                     |           |                | configurable ECU              |

**Table 2 – J1939 Setpoints**

<span id="page-22-3"></span>If non-default values for the **"ECU Instance Number"** or **"ECU Address"** are used, they will be mirrored during a setpoint file flashing, and will only take effect once the entire file has been downloaded to the unit. After the setpoint flashing is complete, the unit will claim the new address and/or re-claim the address with the new NAME. If these setpoints are changing, it is recommended to close and re-open the CAN connection on EA after the file is loaded so that only the new NAME and address are showing in the J1939 CAN Network ECU list.

| Electronic Assistant                            |                        | □                                                                                           | $\times$  |  |  |
|-------------------------------------------------|------------------------|---------------------------------------------------------------------------------------------|-----------|--|--|
| View Options Help<br>Eile                       |                        |                                                                                             |           |  |  |
| 海區図下                                            |                        |                                                                                             |           |  |  |
| □-J1939 CAN Network                             | <b>Setpoint Name</b>   | Value Comment                                                                               |           |  |  |
| E ECU AX141810, RS485-Ethernet-CAN Converter #1 | <b>SPECU Address</b>   | 0X80 Reserved for future assignment by SAE, but available for use by self configurable ECUs |           |  |  |
| -i General ECU Information                      | SP ECU Instance Number | 0X00 #1 - First Instance                                                                    |           |  |  |
| <b>B</b> Setpoint File                          |                        |                                                                                             |           |  |  |
| <b>SE</b> J1939 Network                         |                        |                                                                                             |           |  |  |
| <b>BE Ethernet Parameters</b>                   |                        |                                                                                             |           |  |  |
| 图 RS485 Parameters                              |                        |                                                                                             |           |  |  |
|                                                 |                        |                                                                                             |           |  |  |
|                                                 |                        |                                                                                             |           |  |  |
|                                                 |                        |                                                                                             |           |  |  |
|                                                 |                        |                                                                                             |           |  |  |
|                                                 |                        |                                                                                             |           |  |  |
|                                                 |                        |                                                                                             |           |  |  |
| Ready                                           |                        |                                                                                             | :50 kbit/ |  |  |

<span id="page-22-2"></span>**Figure 3 – Screen Capture of J1939 Setpoints**

### <span id="page-23-0"></span>**5.2. Ethernet Parameter Setpoints**

The main Ethernet parameters can be configured using EA for easier initial configuration of the RS485-MODBUS-ENET device. A power cycle is needed for taking the new settings into use.

| Electronic Assistant                                                                                                    |                              |              |               |  | □ | $\times$  |
|----------------------------------------------------------------------------------------------------|------------------------------|--------------|---------------|--|---|-----------|
| View Options Help<br>File                                                                                                    |                              |              |               |  |   |           |
| 油画图下                                                                                                    |                              |              |               |  |   |           |
| B- J1939 CAN Network<br>E ECU AX141810, RS485-Ethernet-CAN Converter #1<br>- <i>i</i> General ECU Information<br><b>■ 59 Setpoint File</b><br>图 J1939 Network<br><b>Ex Ethernet Parameters</b><br><b>SER S485 Parameters</b> | <b>Setpoint Name</b>         |              | Value Comment |  |   |           |
|                                                                                                    | SP <sub>IP</sub> Address, BO | 192          |               |  |   |           |
|                                                                                                    | SP IP Address, B1            | 168          |               |  |   |           |
|                                                                                                    | SPIP Address, B2             |              |               |  |   |           |
|                                                                                                    | SPIP Address, B3             | 20           |               |  |   |           |
|                                                                                                    | SP Netmask, BO               | 255          |               |  |   |           |
|                                                                                                    | SP Netmask, B1               | 255          |               |  |   |           |
|                                                                                                    | SP Netmask, B2               | 255          |               |  |   |           |
|                                                                                                    | SP Netmask, B3               | $\mathbf{0}$ |               |  |   |           |
|                                                                                                    | SP ModbusTCP/IP Port         | 502          |               |  |   |           |
|                                                                                                    |                              |              |               |  |   |           |
|                                                                                                    |                              |              |               |  |   |           |
|                                                                                                    |                              |              |               |  |   |           |
| Ready                                                                                                    |                              |              |               |  |   | :50 kbit/ |

**Figure 4 – Screen Capture of Ethernet Parameter Setpoints**

<span id="page-23-2"></span><span id="page-23-1"></span>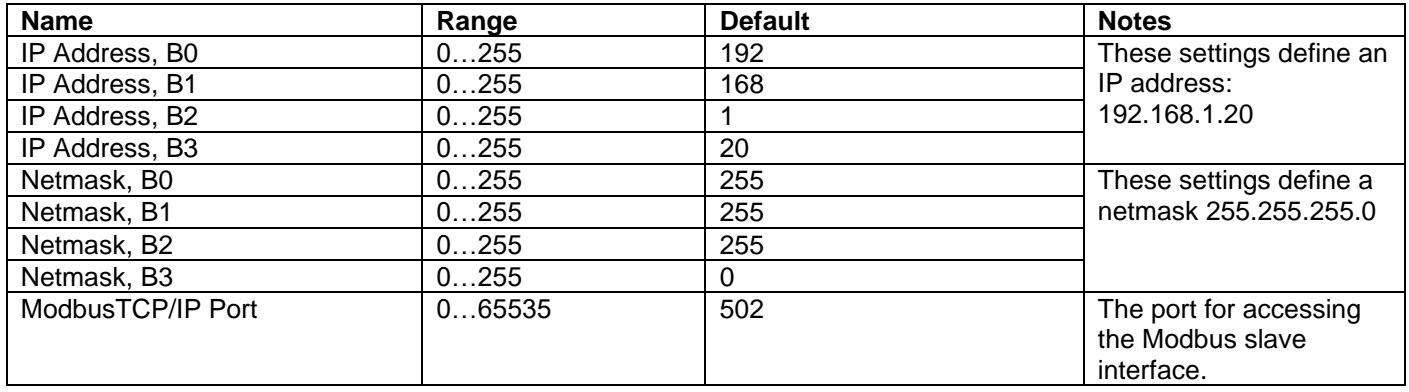

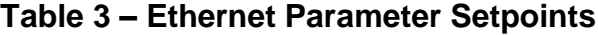

# <span id="page-24-0"></span>**5.3. RS485 Parameter Setpoints**

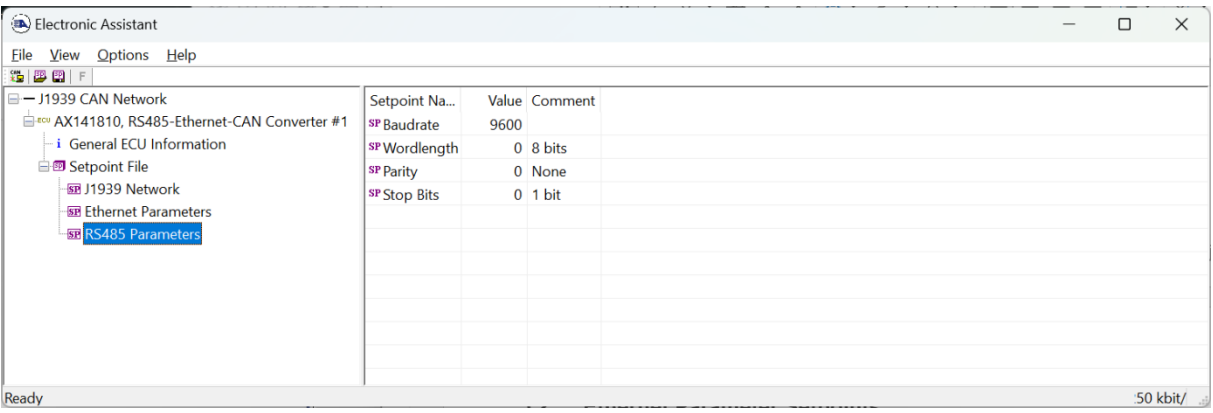

# **Figure 5 – Screen Capture of RS485 Parameter Setpoints**

<span id="page-24-2"></span><span id="page-24-1"></span>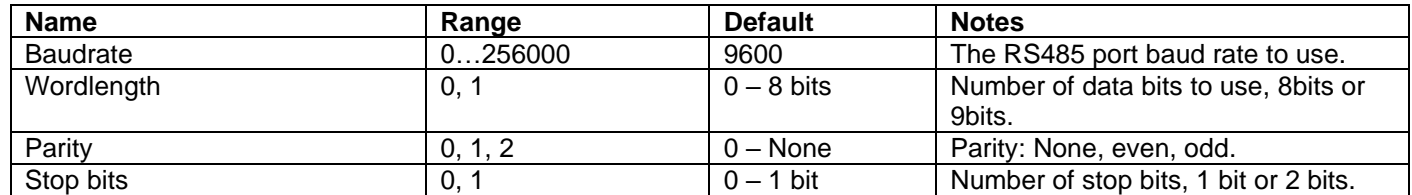

**Table 4 – RS485 Parameter Setpoints**

#### <span id="page-25-0"></span>**6. REFLASHING OVER ETHERNET USING A WEB BROWSER**

The AX141810A/AX141830A can be upgraded with new application firmware using a web browser. Once the correct configuration password is entered, the firmware reflash can be done using the 'Firmware' page.

#### **AX AX141810 Firmware**  $\times$  +  $\Box$  $\equiv$  $\times$  $\leftarrow$   $\rightarrow$  C ◯ <u>&</u> 192.168.1.20/firmware.shtml  $\approx$  $\heartsuit \quad \text{in} \quad \text{in} \quad \text{or} \quad \text{in} \quad \text{in} \quad \text{in}$ ModbusRTU -Giobal Electronic Solutions ModbusTCP/IP Converter  $\bullet$  Home · Main Settings · CAN RX Settings **FIRMWARE UPDATE** · CAN TX Settings Current Firmware Version: V97.99 • Modbus Slave Specify a firmware file to upload into the device: Settings • Modbus Master Browse... No file selected. Settings Upload · Diagnostics Routing • Settings Upload/Download • Firmware

On the 'Firmware' page, a file selection dialog can be opened by pressing the 'Browse…' button.

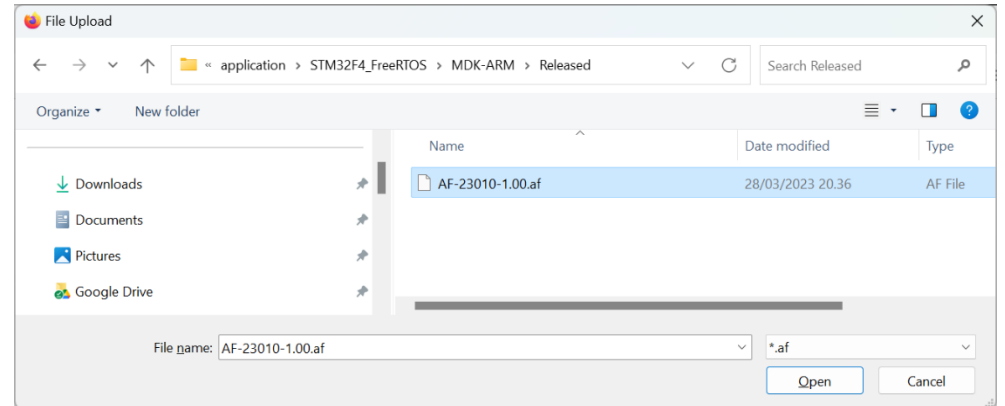

Navigate to where you had saved the **AF-23010-x.xx.af** file sent from Axiomatic. (Note: only binary (.af) files can be flashed using the web browser firmware update interface.)

#### **<configured ip>/firmware.shtml**

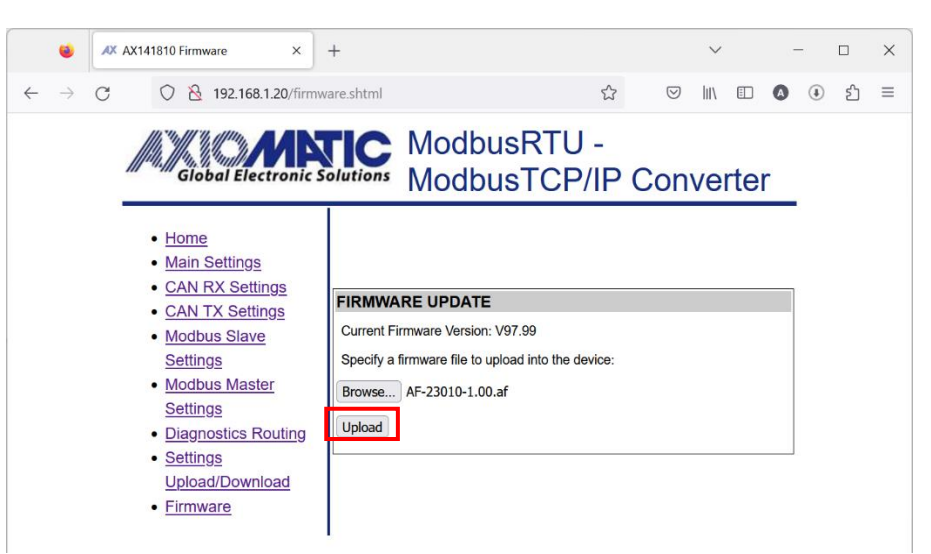

Once the file is selected, the actual upload/upgrade process is started by pressing the 'Upload' button.

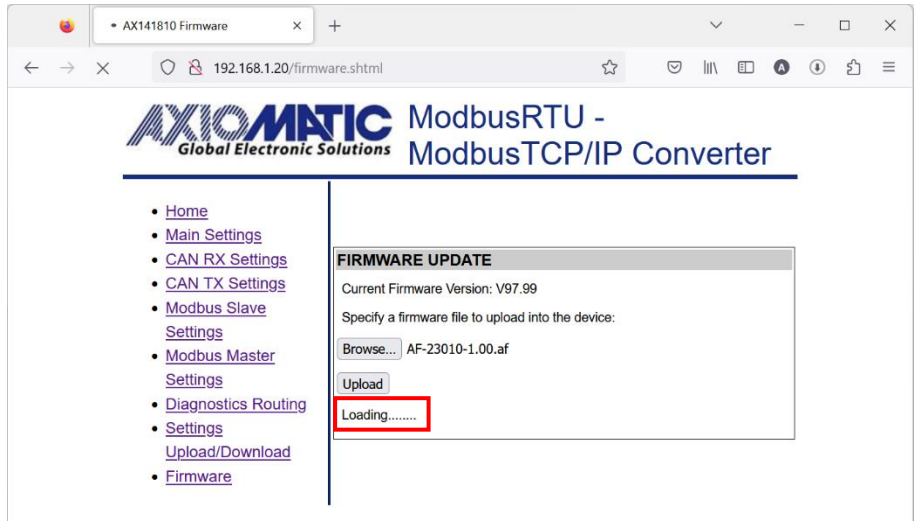

The firmware upload process is shown below the 'Upload' button.

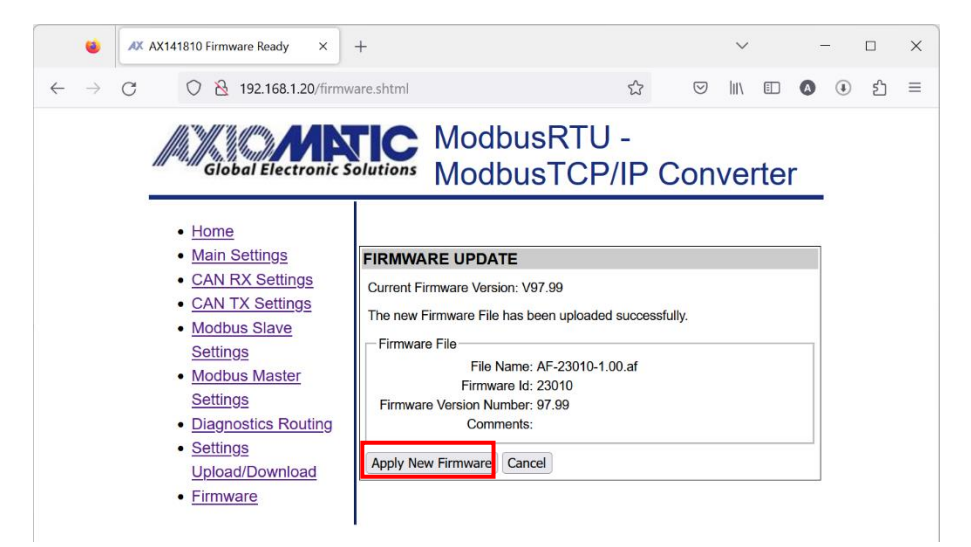

Once the upload is finished and the file checked and stored to a temporary location on the AX141810A/AX141830A, the user is prompted to either to 'Apply New Firmware' or cancel the operation.

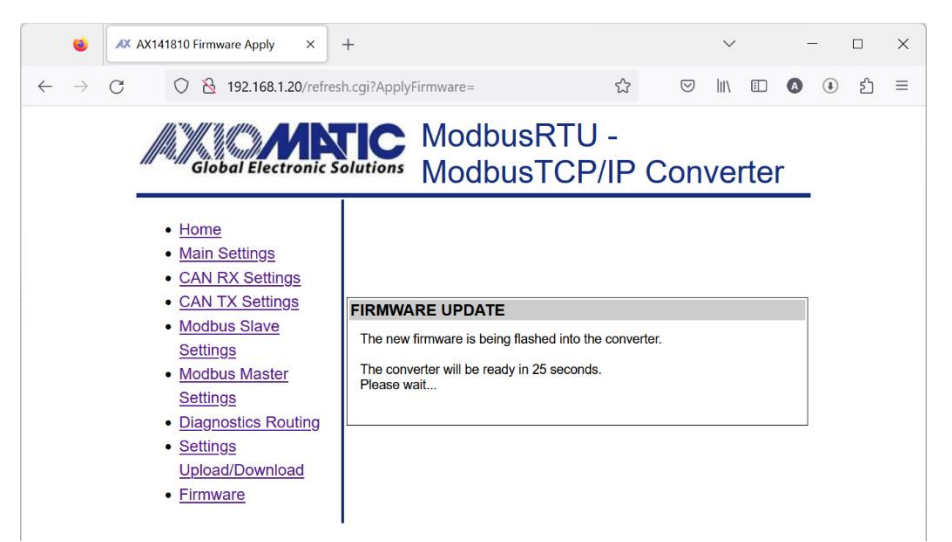

The firmware reflash procedure takes 30 seconds to finish. After this the AX141810A/AX141830A reboots automatically to the new firmware and returns to the password dialog.

# <span id="page-28-0"></span>**APPENDIX A - TECHNICAL SPECIFICATION**

*Specifications are indicative and subject to change. Actual performance will vary depending on the application and operating conditions. Users should satisfy themselves that the product is suitable for use in the intended application. All our products carry a limited warranty against defects in material and workmanship. Please refer to our Warranty, Application Approvals/Limitations and Return Materials Process as described on [https://www.axiomatic.com/service/.](https://www.axiomatic.com/service/)*

*Note: All specifications are typical at nominal input voltage and 25°C unless otherwise specified.* 

#### **Power**

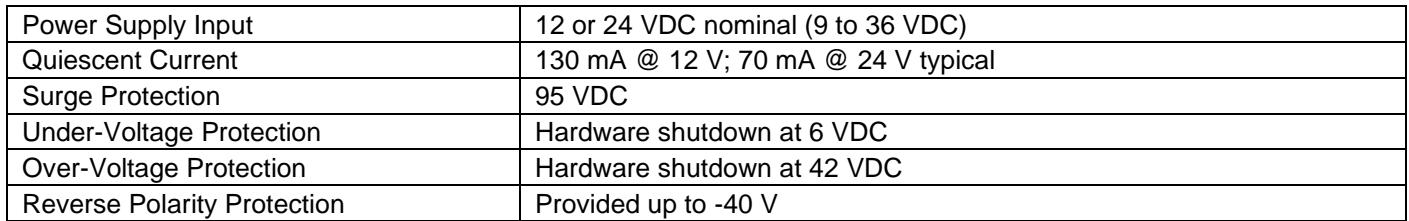

#### **Functionality**

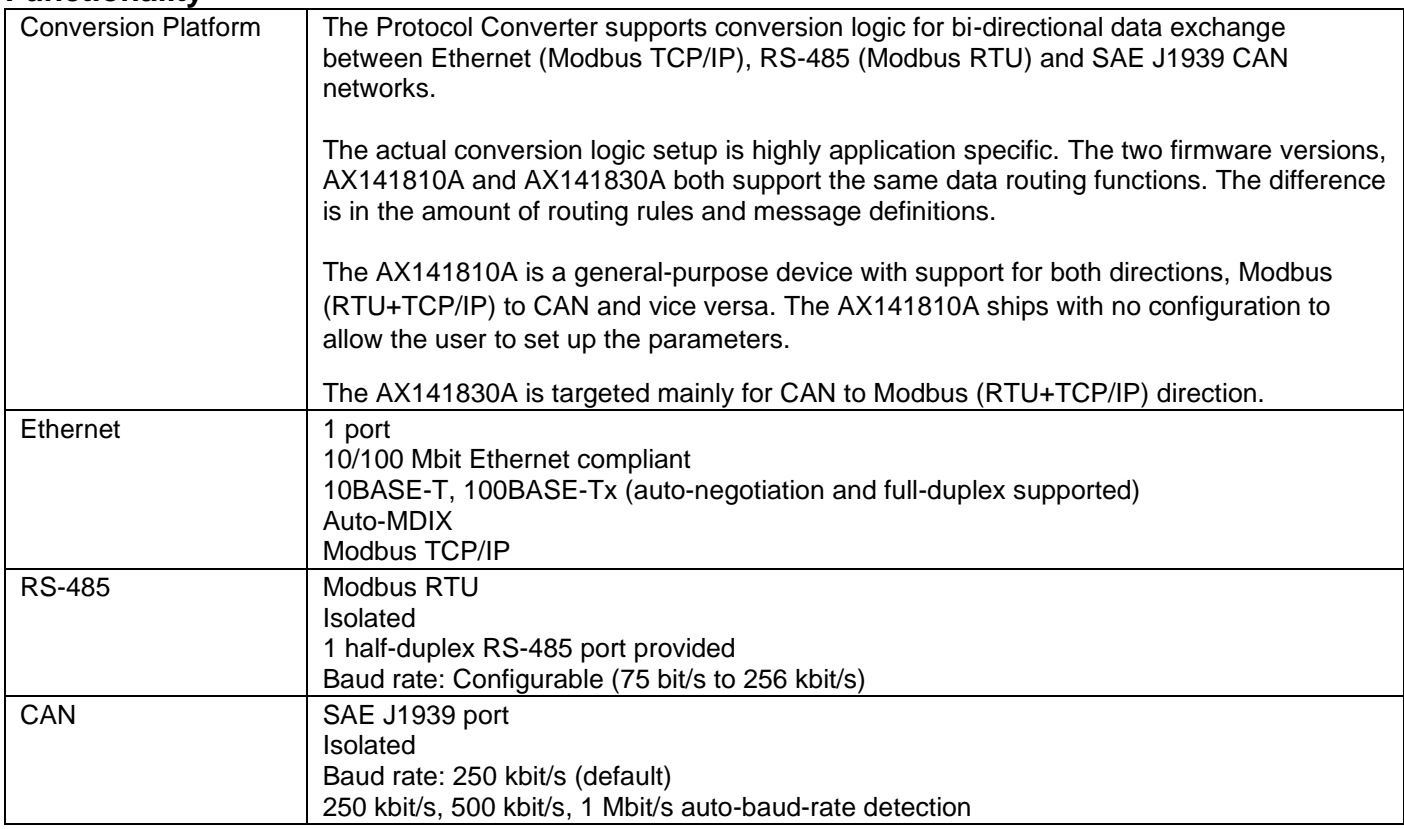

#### **General Specifications**

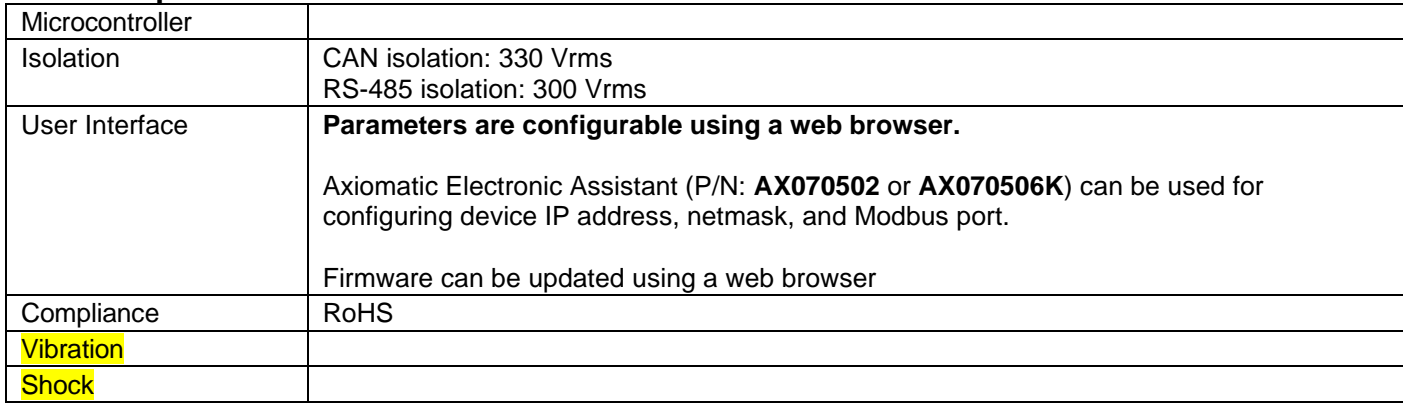

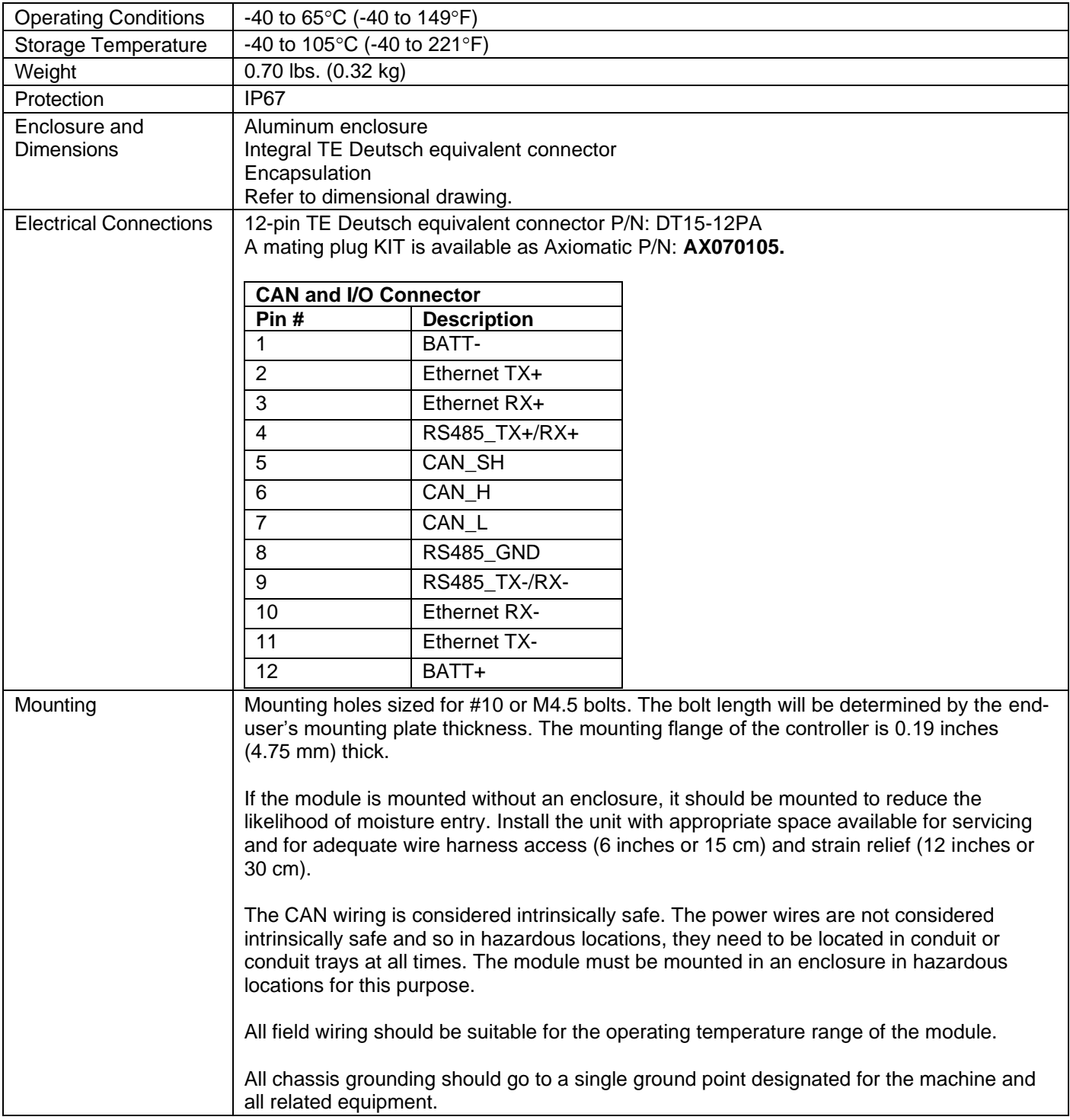

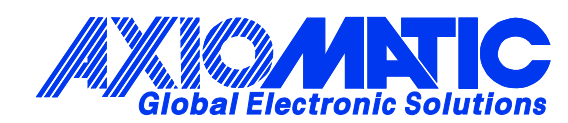

# **OUR PRODUCTS**

AC/DC Power Supplies

Actuator Controls/Interfaces

Automotive Ethernet Interfaces

Battery Chargers

CAN Controls, Routers, Repeaters

CAN/WiFi, CAN/Bluetooth, Routers

Current/Voltage/PWM Converters

DC/DC Power Converters

Engine Temperature Scanners

Ethernet/CAN Converters, Gateways, Switches

Fan Drive Controllers

Gateways, CAN/Modbus, RS-232

Gyroscopes, Inclinometers

Hydraulic Valve Controllers

Inclinometers, Triaxial

I/O Controls

LVDT Signal Converters

Machine Controls

Modbus, RS-422, RS-485 Controls

Motor Controls, Inverters

Power Supplies, DC/DC, AC/DC

PWM Signal Converters/Isolators

Resolver Signal Conditioners

Service Tools

Signal Conditioners, Converters

Strain Gauge CAN Controls

Surge Suppressors

#### **OUR COMPANY**

Axiomatic provides electronic machine control components to the off-highway, commercial vehicle, electric vehicle, power generator set, material handling, renewable energy and industrial OEM markets. *We innovate with engineered and off-the-shelf machine controls that add value for our customers.*

#### **QUALITY DESIGN AND MANUFACTURING**

We have an ISO9001:2015 registered design/manufacturing facility in Canada.

#### **WARRANTY, APPLICATION APPROVALS/LIMITATIONS**

Axiomatic Technologies Corporation reserves the right to make corrections, modifications, enhancements, improvements, and other changes to its products and services at any time and to discontinue any product or service without notice. Customers should obtain the latest relevant information before placing orders and should verify that such information is current and complete. Users should satisfy themselves that the product is suitable for use in the intended application. All our products carry a limited warranty against defects in material and workmanship. Please refer to our Warranty, Application Approvals/Limitations and Return Materials Process at [https://www.axiomatic.com/service/.](https://www.axiomatic.com/service/)

#### **COMPLIANCE**

Product compliance details can be found in the product literature and/or on axiomatic.com. Any inquiries should be sent to sales@axiomatic.com.

#### **SAFE USE**

All products should be serviced by Axiomatic. Do not open the product and perform the service yourself.

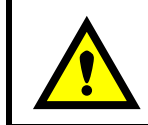

This product can expose you to chemicals which are known in the State of California, USA to cause cancer and reproductive harm. For more information go t[o www.P65Warnings.ca.gov.](http://www.p65warnings.ca.gov./)

#### **SERVICE**

All products to be returned to Axiomatic require a Return Materials Authorization Number (RMA#) from **rma@axiomatic.com.** Please provide the following information when requesting an RMA number:

- Serial number, part number
- Runtime hours, description of problem
- Wiring set up diagram, application and other comments as needed

#### **DISPOSAL**

Axiomatic products are electronic waste. Please follow your local environmental waste and recycling laws, regulations and policies for safe disposal or recycling of electronic waste.

#### **CONTACTS**

#### **Axiomatic Technologies Corporation** 1445 Courtneypark Drive E.

Mississauga, ON CANADA L5T 2E3 TEL: +1 905 602 9270 FAX: +1 905 602 9279 [www.axiomatic.com](http://www.axiomatic.com/) [sales@axiomatic.com](mailto:sales@axiomatic.com)

**Axiomatic Technologies Oy** Höytämöntie 6 33880 Lempäälä FINLAND TEL: +358 103 375 750 [www.axiomatic.c](http://www.axiomatic.com/)om [salesfinland@axiomatic.com](mailto:salesfinland@axiomatic.com)